### Always start your games in Classic Mode

Scrabble GO's Classic Mode is the closest to the old EA experience. No power ups, no cheat tricks, and far, far fewer interruptions. All online league games should be played in this mode. If your opponent does not start your match in Classic Mode, you can decline the game and start one yourself in Classic Mode. Don't forget to update the first word in the app and include a message as to why you are restarting.

Video clip: [Starting](https://www.facebook.com/groups/scrabble.go.online.league/?post_id=242424273557923) in Classic Mode

### Find your Scrabble GO Id and save it in MyScrabbleApp

In the Scrabble GO app, click on your picture in the top-left corner. This brings you to your Scrabble GO profile page (see below, it shows "Your Scrabble Score!").

Click on the gear icon in the top-right corner. Doing this takes you to a screen called "Profile Settings". At the bottom you will see "ID", with numbers next to it. This is your Scrabble GO Id.

In MyScrabbleApp, go to your **My Details** page and add your Scrabble GO Id using the Change button. This will help your opponents start games against you.

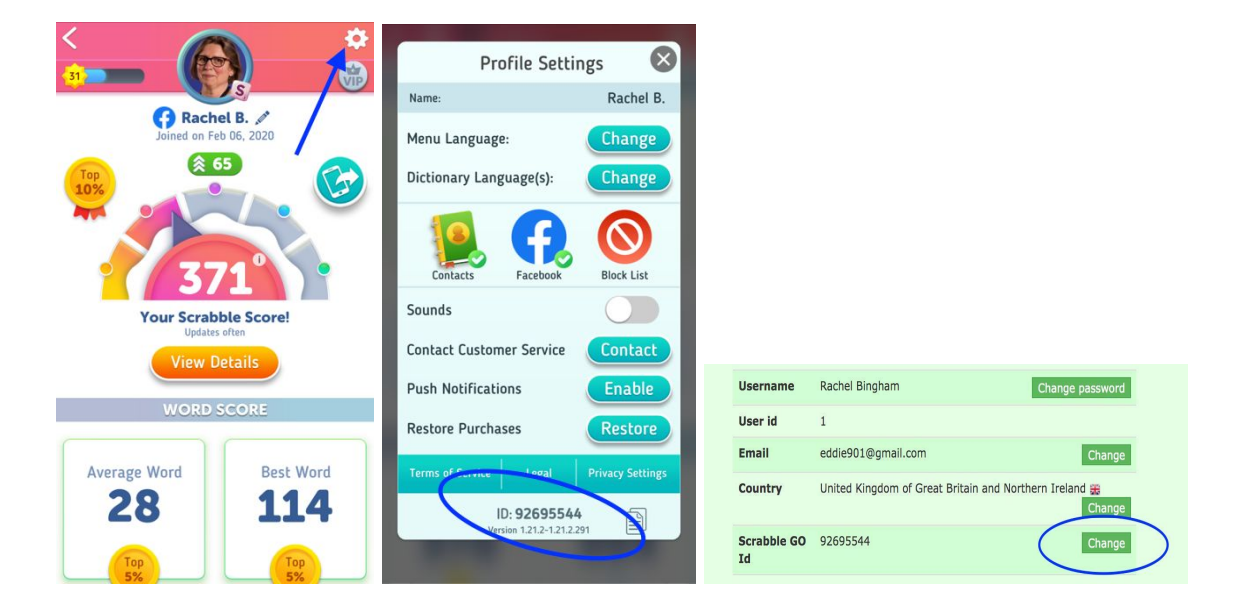

# How to start a game using your opponent's Scrabble GO Id

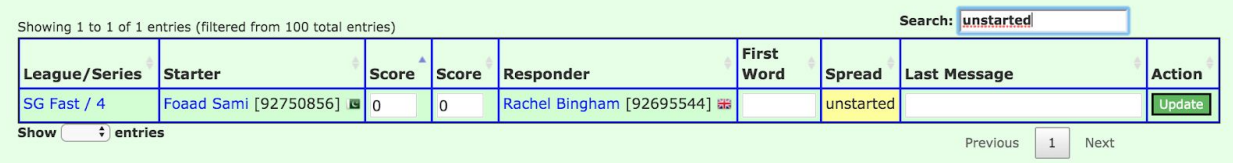

In MyScrabbleApp, you will see any unstarted games highlighted in yellow. You should start the games where your name appears on the left-hand side in the Starter column. If your opponent has entered their Scrabble GO Id it will appear next to their name.

In Scrabble GO click Start new game (don't forget to use Classic). You can then enter your opponent's Scrabble GO Id or their name in the "Search by Name or Used ID" box. If entering their Id, they will only appear once you have typed *all* digits and then it can take a second or two for them to appear.

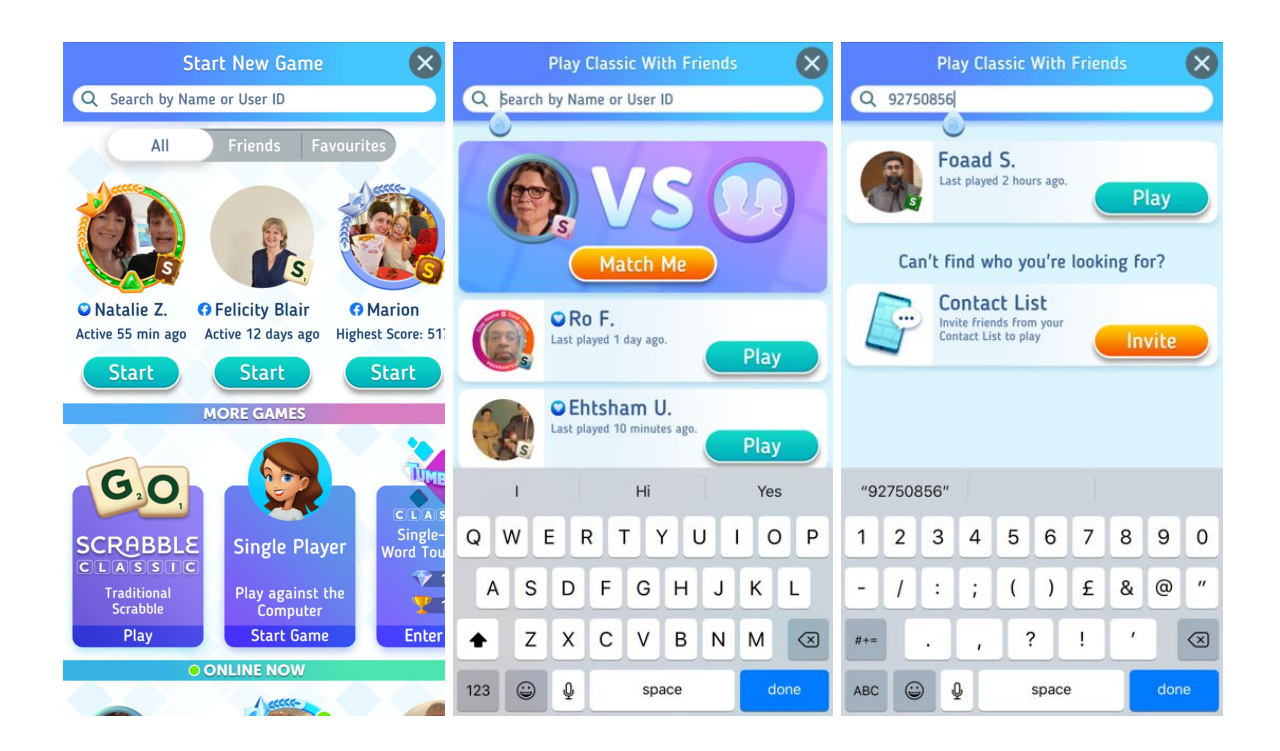

## Is there a FB version so I can play on my laptop?

Yes, the game is available inside Facebook <https://apps.facebook.com/scrabblego/> The interface is not wonderful as yet but hopefully Scopely are working on it!

## Pop a message in the Chat

Let your opponent know which game you are starting by popping a short message in the chat. A little red number indicates you have a new message. Click on this and the chat screen appears. Note that the chat between you and your opponent shows your previous results. You can also find earlier results in the Match History feature on the first screen.

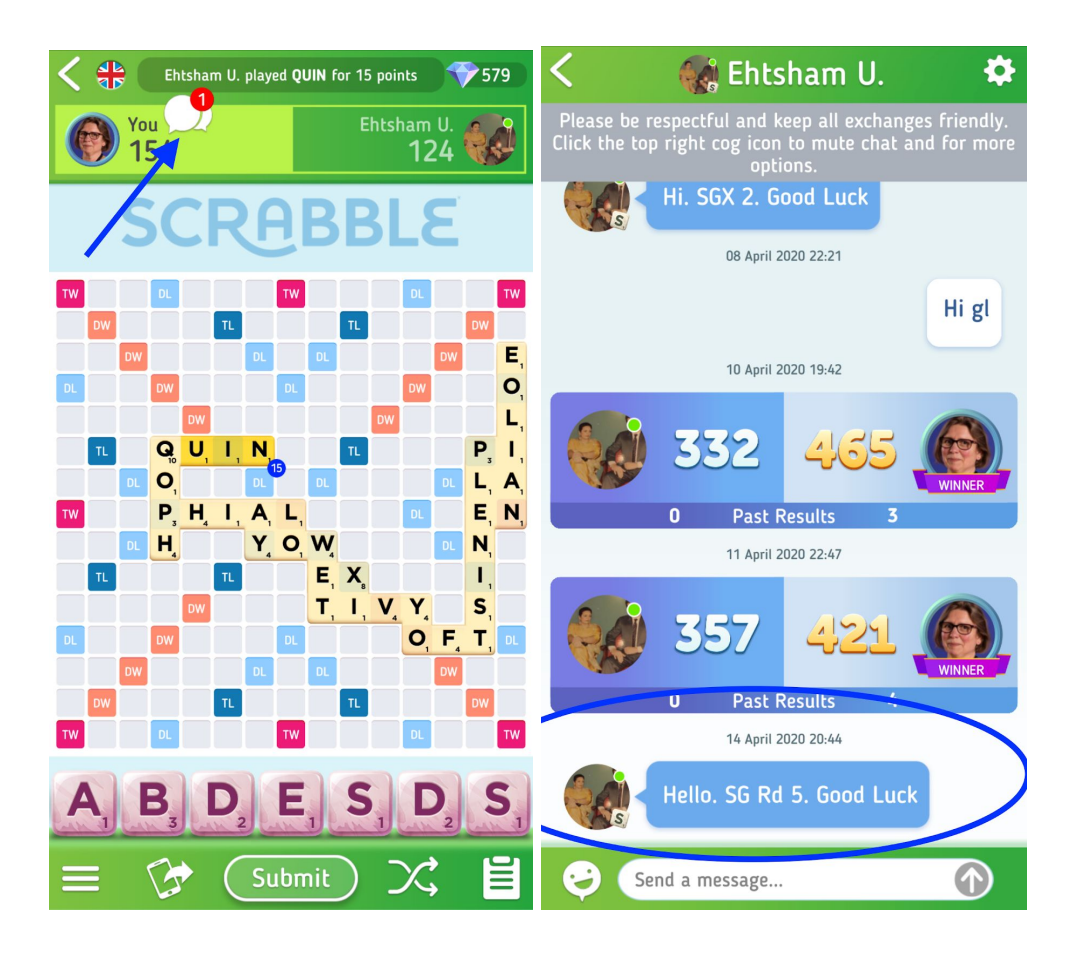

Once you have started, always enter the first word in MyScrabbleApp after which the game status will change from 'unstarted' to 'in progress'. You can use the search box to filter results against a specific opponent or other criteria.

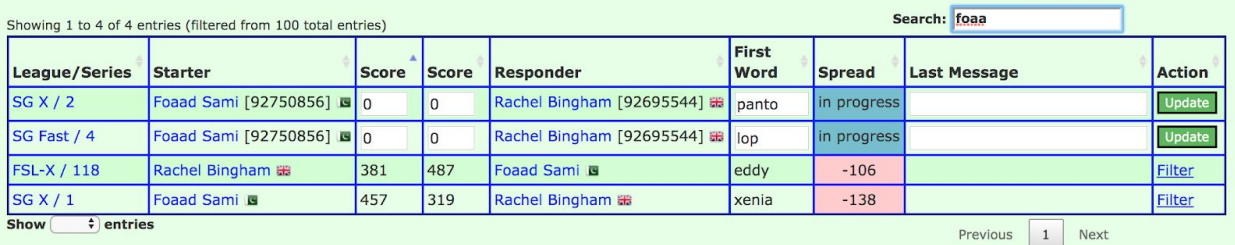

#### Messaging opponents

As well as the chat feature, you can also send messages to your opponent by entering a result message in MyScrabbleApp when updating. Note that you cannot reply to these messages directly using email but you can update the same result yourself in response.

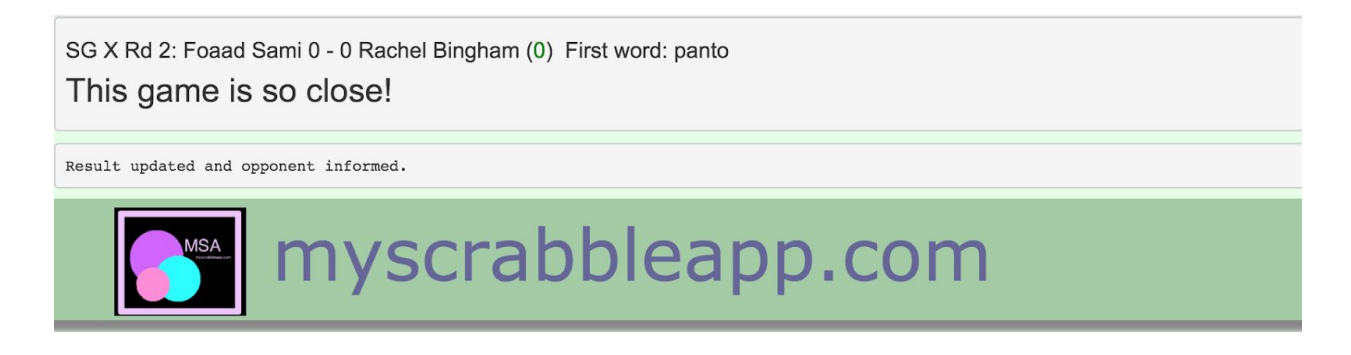

NB There is no need to be FB friends with opponents. Just use their Scrabble GO id to start matches. Your Scrabble GO privacy settings need to allow them to do this so make sure the Hide from Searches option is NOT on.

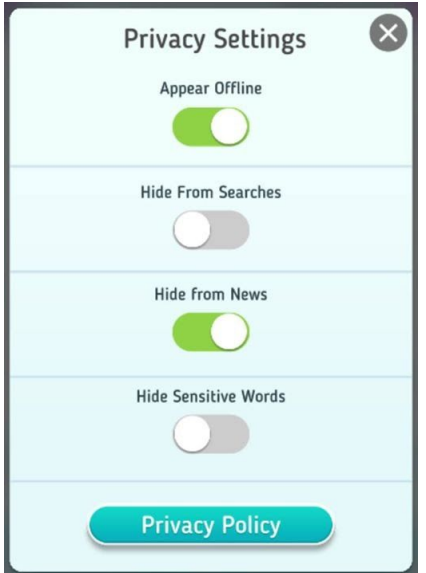

## Join the **[Scrabble](https://www.facebook.com/groups/scrabble.go.online.league) GO Online League forum**

Use the forum to find other players on FB, post your own tips and tricks and ask questions. For more information about using MyScrabbleApp for online games, please read the **FAQs**.